# Classification of Compounds in a Diesel Sample Using GCxGC-FID Analysis and Automated ChromaTOF<sup>®</sup> Data Processing

*LECO Corporation; Saint Joseph, Michigan USA*

Key Words: GCxGC-FID, Petrochemical

#### 1. Introduction

Petroleum-type samples are the perfect candidates for comprehensive two-dimensional GC (GCxGC) analysis. Not only is the sample complexity very high (hundreds and even thousands of analytes are present), resulting in numerous coelutions in a one-dimensional analysis, but also there are numerous isomers present. The big differences in concentration for the analytes present result in masking the less intense peaks by the highconcentration analytes.

### 2. Experimental Conditions

Primary Column: *GCxGC: Agilent 6890 GC equipped with a LECO Thermal Modulator*

DB-PONA, 50 m, 0.2 mm id, 0.5  $\mu$ m film thickness Main Oven Program:

100°C (0.2 minute hold) to 240°C (67 minute hold) at 1.5°C/minute

Secondary Column:

DB-WAX,  $1.7$  m,  $0.1$  mm id,  $0.1 \mu$ m film thickness Secondary Oven Program:

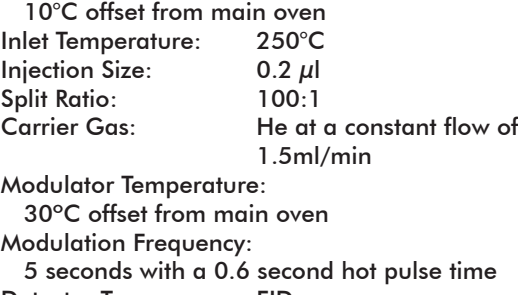

Detector Type: FID Detector Temperature: 250°C Data Collection Rate: 200 Hz

## 3. Results

A diesel sample obtained before the removal of sulfurcontaining components was analyzed using the conditions described above. The highly structured chromatogram obtained from the analysis allows grouping based on the chemical structure of the compounds present in various regions of the chromatogram.

A new feature of the ChromaTOF $^\circ$  software enables the user to create class as well as subclass regions inside an acquired chromatogram. The classes are created by actually drawing rounded shapes around the groups of peaks of interest. The classes created can then be used in three different ways in the Data Processing method.

• If the classes created are hashed out, these regions of the chromatograms will be omitted from data processing (no peaks will be located automatically by the software).

- If the classes created are not hashed out, the data can be processed for the entire chromatogram with the peaks located inside the selected regions classified inside the peak table.
- If the classes created are not hashed out, the processing of the data can be done selectively inside of these regions.

After a template with the drawn classes is created, it can be applied to other samples for comparison purposes.

As can be seen from the experimental section, the column set used for the analysis of the diesel sample generated a boiling point (carbon number) separation in the first dimension, and a polarity separation in the second dimension. Based on this two-dimensional structure of the chromatogram, two different types of classes were generated. The first set of classes was based on the number of carbon atoms present in the molecule, and the second set of classes was based on the presence of sulfur in the molecule.

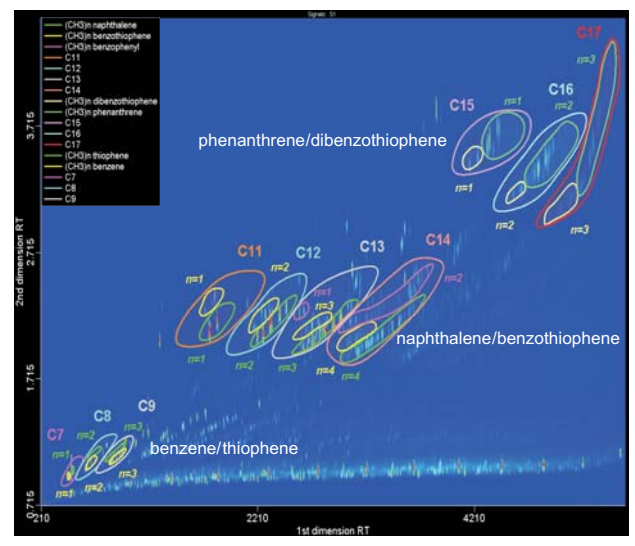

*Figure 1. Contour plot chromatogram of a diesel sample obtained prior to the removal of the sulfur-containing compounds.*

Figure 1 shows the two-dimensional chromatogram (contour plot) of the sulfur-containing diesel sample. Retention time in the first dimension is shown on the xaxis, retention time in the second dimension is shown on the y-axis, while signal intensity is illustrated on a color scale (blue represents the baseline, and red represents the most intense peaks in the chromatogram). For ease-ofviewing only some of the regions present were drawn into classes. Inside each Cn class a sulfur-containing (yellow line) and a carbon-only (green line) class is present. The n=x label shows the total number of carbons substituted on the ring.

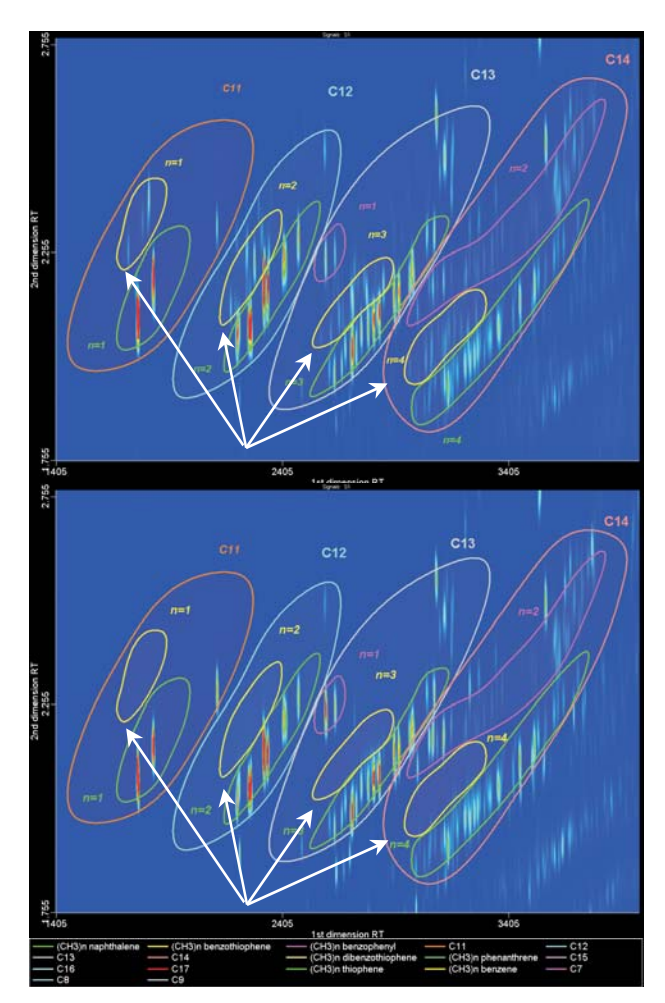

*Figure 2. Substituted naphthalene/benzothiophene region with classes drawn for some of the sulfur-containing and carbon-only compounds for the sulfurcontaining diesel sample (upper) and the sulfur-free diesel sample (lower).*

Figure 2 shows an example of a part of the classification template created within the sulfur-containing diesel sample chromatogram, and then applied to a chromatogram obtained from the analysis of a sulfur-free diesel sample. Arrows point to the four regions where the sulfur compounds should be present.

Results obtained in the peak table after data processing can also be filtered to display only selected classes. The total for the selected class can also be calculated and displayed automatically. Figure 3 shows an example of the peak table display after a filter was applied to selectively display the C11 class.

| 開<br>Peak Table - "UOP Diesel:2" |            |                           |              |         |
|----------------------------------|------------|---------------------------|--------------|---------|
| Peak #                           | Name       | Classifications           | $R.T.$ $(s)$ | Area    |
| 32                               | Unknown 32 | (CH3)n benzotiophene; C11 | 1725 . 2.255 | 38952   |
| 33                               | Unknown 33 | (CH3)n naphthalene; C11   | 1760, 2.070  | 74148   |
| 34                               | Unknown 34 | (CH3)n naphthalene; C11   | 1765, 2.120  | 1301866 |
| 35                               | Unknown 35 | (CH3)n benzotiophene; C11 | 1785, 2.325  | 30415   |
| 36                               | Unknown 36 | (CH3)n benzotiophene; C11 | 1810, 2.340  | 30906   |
| 37                               | Unknown 37 | (CH3)n benzotiophene; C11 | 1815, 2.390  | 86726   |
| 38                               | Unknown 38 | (CH3)n naphthalene; C11   | 1830, 2.175  | 107312  |
| 139                              | Unknown 39 | (CH3)n naphthalene; C11   | 1835, 2.210  | 622412  |
| $\vert$ 40                       | Unknown 40 | (CH3)n naphthalene; C11   | 1950, 2.210  | 1986.0  |
| 41                               | Unknown 41 | C11                       | 2115, 2.320  | 80305   |
| 142                              | Unknown 42 | C11                       | 2115, 2.480  | 3895.0  |
| $\sqrt{47}$                      | Unknown 47 | C11                       | 2210, 2.505  | 1537.0  |
|                                  | T∩tal      |                           |              | 2380460 |

*Figure 3. Peak table filtered to show only C11 class compounds.*

### 4. Conclusions

The highly structured chromatograms obtained from the analysis of petroleum samples using GCxGC enables the possibility of classifying the compounds into structurebased chemical classes. The ChromaTOF software allows the user to draw well-defined shapes (classes) around groups of peaks using acquired chromatograms. Once a classification template is created, it can then be applied to subsequent chromatograms for comparison purposes.

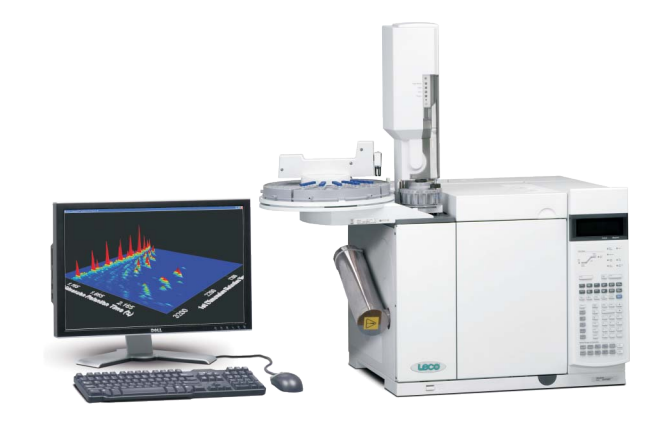

**LECO Corporation •** 3000 Lakeview Avenue • St. Joseph, MI 49085 • Phone: 800-292-6141 • Fax: 269-982-8977 info@leco.com • www.leco.com • ISO-9001:2000 • No. FM 24045 • *LECO is a registered trademark of LECO Corporation.*

ON CH